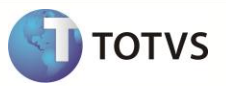

## **Web Services do TOTVS Business Connect**

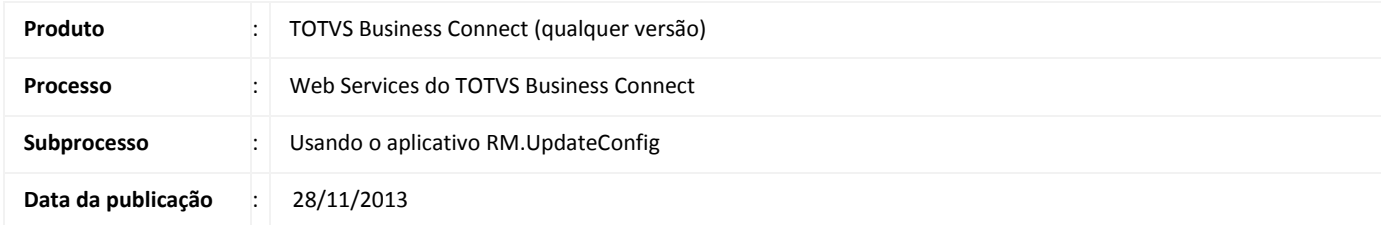

Para hospedar os web services no IIS ou no RM.Host, será necessário realizar ajustes nos arquivos de configuração. Para realizar os ajustes pode-se fazer uso do aplicativo RM.UpdateConfig.

## **DESENVOLVIMENTO/PROCEDIMENTO**

1. Execute o aplicativo RM.UpdateConfig.exe que está dentro do RM.Net.

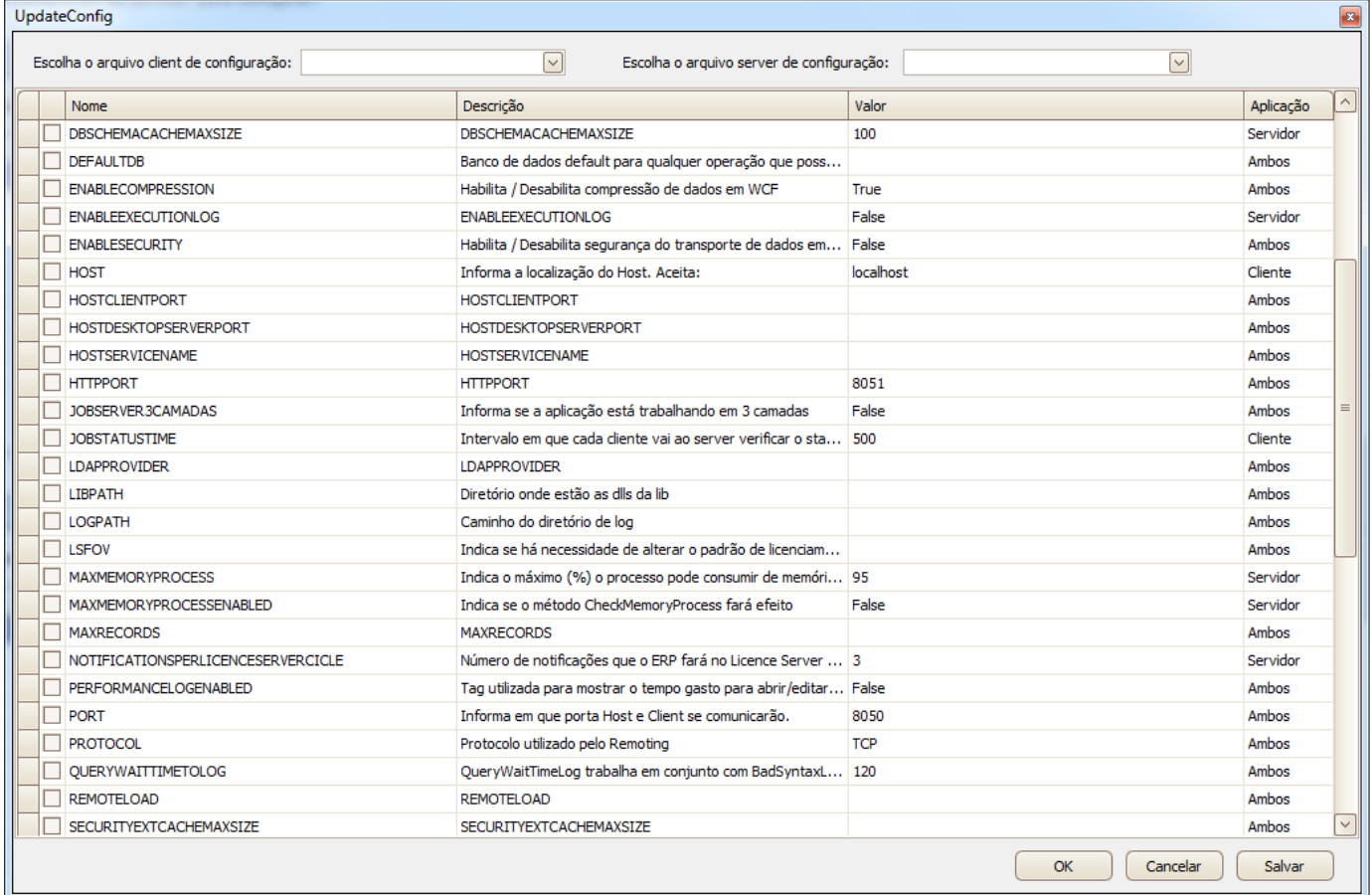

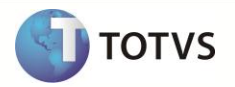

2. Feito isso, selecione um arquivo cliente e um arquivo server para configurar.

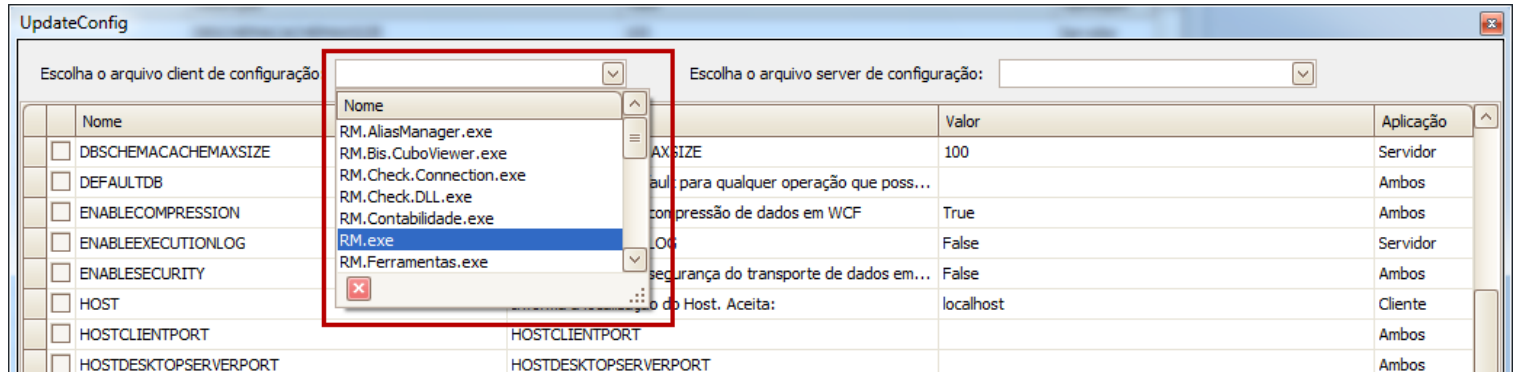

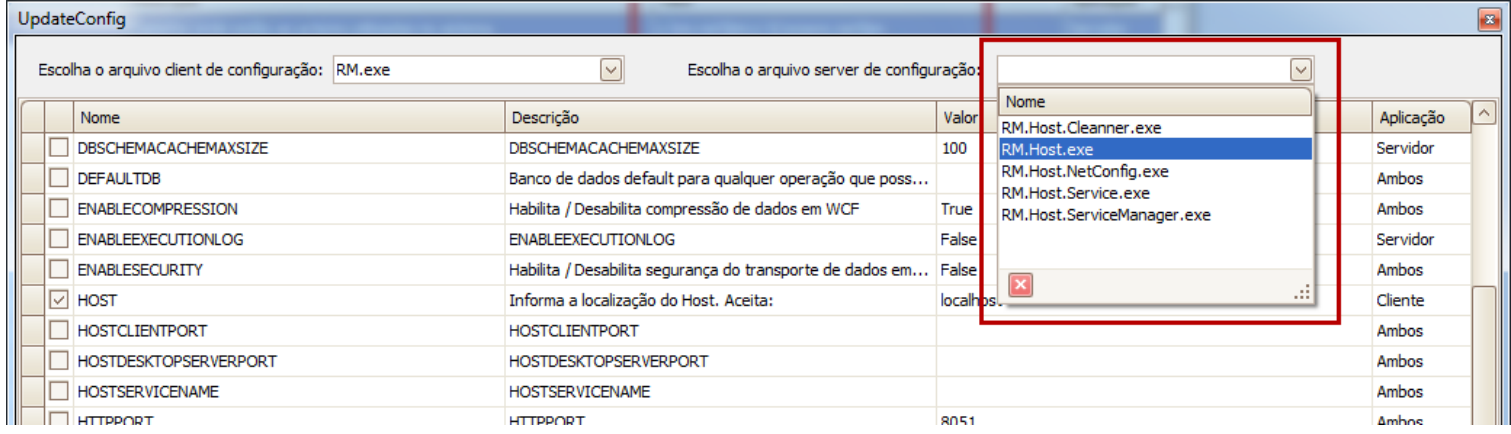

3. Os itens de configuração já existentes serão marcados e os valores atualizados. Para os itens que existem em ambos os lados, sempre irá prevalecer o do aplicativo de servidor.

## **Boletim Técnico**

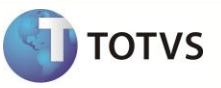

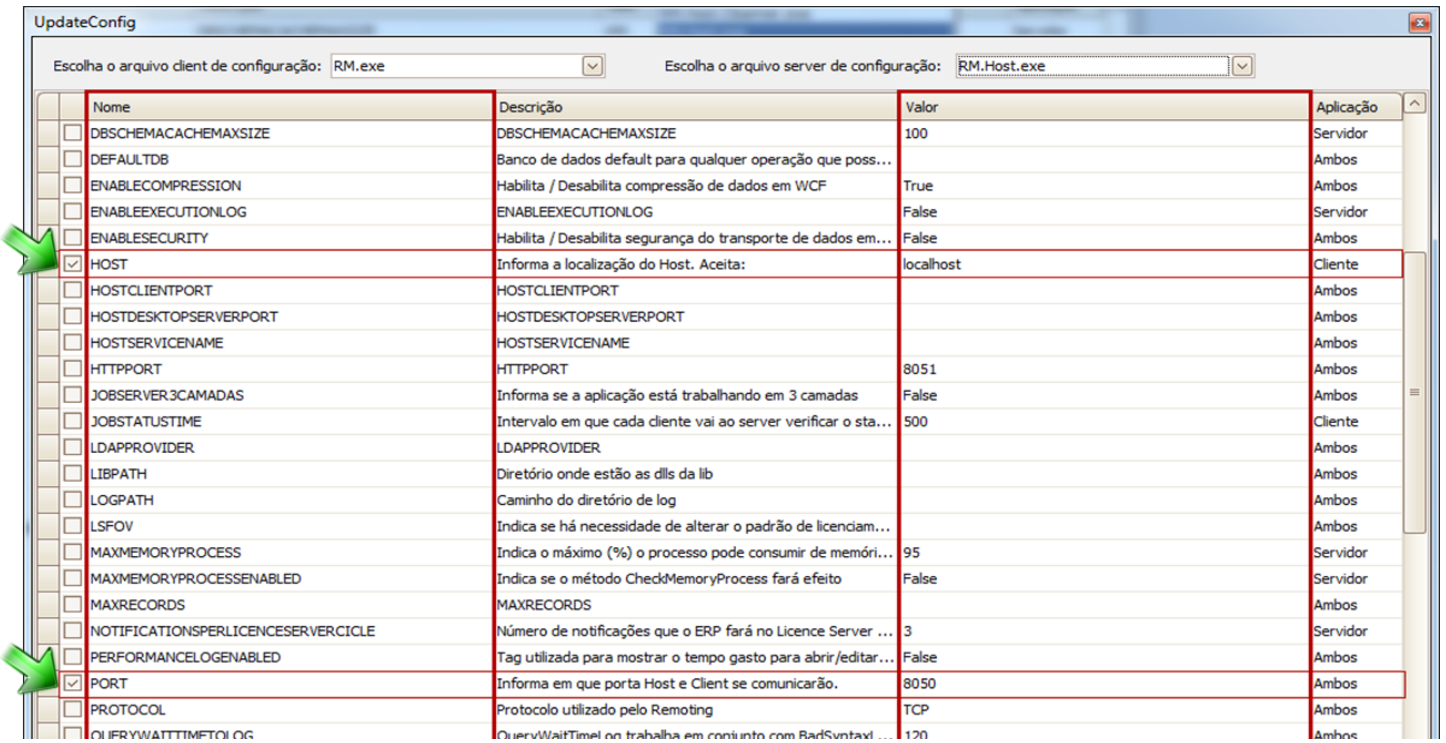

4. Selecione os itens que você deseja inserir no arquivo e preencha os valores.

Para as chaves que têm valores pré-estabelecidos e para valores booleanos, será exibido um seletor com as possibilidades. Para os demais, terá um campo livre com validações apenas para numéricos.

## **Boletim Técnico**

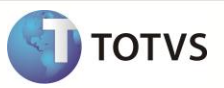

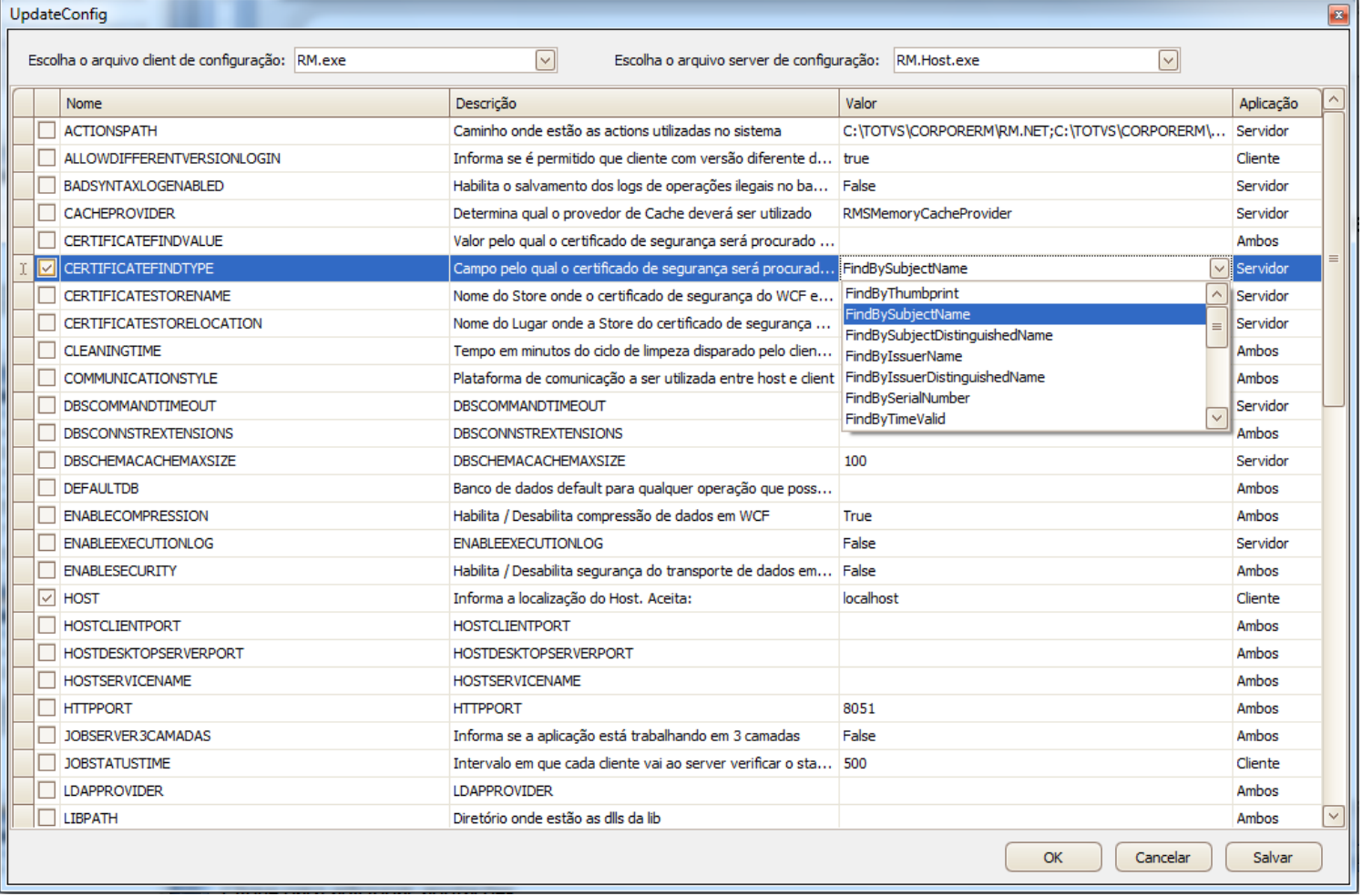

Após, basta salvar as configurações.